# Implementing ECC+PFS on LineRate (Part 2/3): Configuring SSL Offload on LineRate

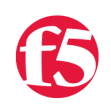

### **Andrew Ragone, 2014-26-08**

## **Overview**

In case you missed it, [Why ECC and PFS Matter: SSL offloading with LineRate](https://devcentral.f5.com/articles/why-ecc-and-pfs-matter-ssl-offloading-with-linerate) details some of the reasons why ECC-based SSL has advantages over RSA cryptography for both performance and security.

We have already discussed how to pick an ECC curve and generate the appropriate certificates for it. This article will take these certificates and implement them in a LineRate System so that your organization can take advantage of the benefits that come along with SSL Offloading with these cryptology technologies.

## **Configuration: Adding the SSL Information to the LineRate System**

There are a few aspects of the LineRate System that need to be configured in order for SSL/TLS Offloading to happen. Namely, the following items need to be done:

- Add the Private Key
- Add the Primary Certificate
- Configure an SSL Profile
- Attach the SSL Profile to a Virtual IP (i.e. Enable SSL Offloading)

Let's add the private key and primary certificates for our domain to the LineRate System. The certificate will be named "offloadCert" with a key of "offloadKey" and an SSL profile named "offload". The **key** and **certificate** commands are used for this as follows:

#### **Private Key Configuration**

```
LROS(config)# key offloadKey
*LROS(config‐key:offloadKey)# pem‐format
Enter a PEM format key followed by 'quit' on a line by itself.
‐‐‐‐‐BEGIN EC PARAMETERS‐‐‐‐‐
BgUrgQQAIg==
‐‐‐‐‐END EC PARAMETERS‐‐‐‐‐
‐‐‐‐‐BEGIN EC PRIVATE KEY‐‐‐‐‐
MIGkAgEBBDD1Kx9hghSGCTujAaqlnU2hs/spEOhfpKY9EO3mYTtDmKqkuJLKtv1P
1/QINzAU7JigBwYFK4EEACKhZANiAASLp1bvf/VJBJn4kgUFundwvBv03Q7c3tlX
kh6Jfdo3lpP2Mf/K09bpt+4RlDKQynajq6qAJ1tJ6Wz79EepLB2U40fC/3OBDFQx
5gSjRp8Y6aq8c+H8gs0RKAL+I0c8xDo=
‐‐‐‐‐END EC PRIVATE KEY‐‐‐‐‐
quit
*LROS(config‐key:offloadKey)#
```
#### **Primary Certificate Configuration**

```
*LROS(config)# certificate offloadCert 
*LROS(config‐certificate:offloadCert)# pem‐format
Enter a PEM format certificate followed by 'quit' on a line by itself. 
‐‐‐‐‐BEGIN CERTIFICATE‐‐‐‐ 
MIIC5jCCAm2gAwIBAgIETUKHWzAKBggqhkjOPQQDAzBtMQswCQYDVQQGEwJVUzEW 
MBQGA1UEChMNRW50cnVzdCwgSW5jLjEfMB0GA1UECxMWRm9yIFRlc3QgUHVycG9z 
ZXMgT25seTElMCMGA1UEAxMcRW50cnVzdCBFQ0MgRGVtb25zdHJhdGlvbiBDQTAe 
Fw0xNDA4MTExODQ3MTZaFw0xNDEwMTAxOTE3MTZaMGkxHzAdBgNVBAsTFkZvciBU 
ZXN0IFB1cnBvc2VzIE9ubHkxHTAbBgNVBAsTFFBlcnNvbmEgTm90IFZlcmlmaWVk
```
MScwJQYDVQQDEx5zc2xvZmZsb2FkLmxpbmVyYXRlc3lzdGVtcy5jb20wdjAQBgcq hkjOPQIBBgUrgQQAIgNiAASLp1bvf/VJBJn4kgUFundwvBv03Q7c3tlXkh6Jfdo3 lpP2Mf/K09bpt+4RlDKQynajq6qAJ1tJ6Wz79EepLB2U40fC/3OBDFQx5gSjRp8Y 6aq8c+H8gs0RKAL+I0c8xDqjgeEwgd4wDgYDVR0PAQH/BAQDAgeAMB0GA1UdJQQW MBQGCCsGAQUFBwMBBggrBgEFBQcDAjA3BgNVHR8EMDAuMCygKqAohiZodHRwOi8v Y3JsLmVudHJ1c3QuY29tL0NSTC9lY2NkZW1vLmNybDApBgNVHREEIjAggh5zc2xv ZmZsb2FkLmxpbmVyYXRlc3lzdGVtcy5jb20wHwYDVR0jBBgwFoAUJAVL4WSCGvgJ zPt4eSH6cOaTMuowHQYDVR0OBBYEFESqK6HoSFIYkItcfekqqozX+z++MAkGA1Ud EwQCMAAwCgYIKoZIzj0EAwMDZwAwZAIwXWvK2++3500EVaPbwvJ39zp2IIQ98f66 /7fgroRGZ2WoKLBzKHRljVd1Gyrl2E3BAjBG9yPQqTNuhPKk8mBSUYEi/CS7Z5xt dXY/e7ivGEwi65z6iFCWuliHI55iLnXq7OU= ‐‐‐‐‐END CERTIFICATE‐‐‐‐‐ quit \*LROS(config‐certificate:offloadCert)#

Remember to save the changes to memory!

\*LROS(config)# write Building configuration... [OK] LROS(config)#

## **Configuration: Confirming the Certificate has been added successfully**

Now the SSL information needed to negotiate SSL/TLS session has been added to LineRate. To use these credentials, an SSL Profile needs to be created that points to them. Before we do so, let's perform a quick sanity check to ensure the certificate was loaded onto the system as we expect:

```
*LROS# show certificate brief 
Certificate Subject Common Name (CN) 
<u>。。。。。。。。。。。。。。。。。。。。。。。。。。。。。。。。。。。</u>
offload ssloffload.lineratesystems.com 
self‐signed lros‐default‐host 
Certificate Bundle Subject Common Name (CN) 
‐‐‐‐‐‐‐‐‐‐‐‐‐‐‐‐‐‐‐‐‐‐‐‐‐‐‐‐‐‐‐‐‐‐‐‐‐‐‐‐‐‐‐‐‐‐
```
Looks good! Now to configure the SSL Profile

#### **Configuration: Create a SSL Profile on the LineRate System**

An SSL base profile will be created which will allow common parts of the SSL profile to be used among several Virtual Servers in the LineRate System. This may be useful, for instance, in cases where the same certificate applies to multiple subdomains that are handled via different Virtual Servers on the LineRate System.

```
\left| \bullet \right|*LROS(config)# ssl profile base offloadBase
*LROS(config‐ssl‐profile:offloadBase)# attach primary‐certificate offloadCert
*LROS(config‐ssl‐profile:offloadBase)# attach private‐key offloadKey
*LROS(config‐ssl‐profile:offloadBase)# ecc‐curve‐list openssl secp384r1
*LROS(config‐ssl‐profile:offloadBase)# cipher‐list openssl "ECDH:!RC4"
```
The specific offload SSL profile can then be configured to use the base SSL profile's configuration. Attributes of the offloadBase profile are inherited and can be overwritten in the SSL offload profile, if needed:

\*LROS(config‐ssl‐profile:offloadBase)# ssl profile offload \*LROS(config‐ssl‐profile:offload)# base offloadBase

In the above configuration, you may have noticed something new: the "ECDH:!RC4" cipher-list configuration. Here, we are removing the more insecure options from the ECDH cipher suite. This is a quick way to intersect the ECC cipher suites with the High-Security cipher suite set configured on LineRate. To demonstrate this, here is breakout of what each cipher-list configuration option provides:

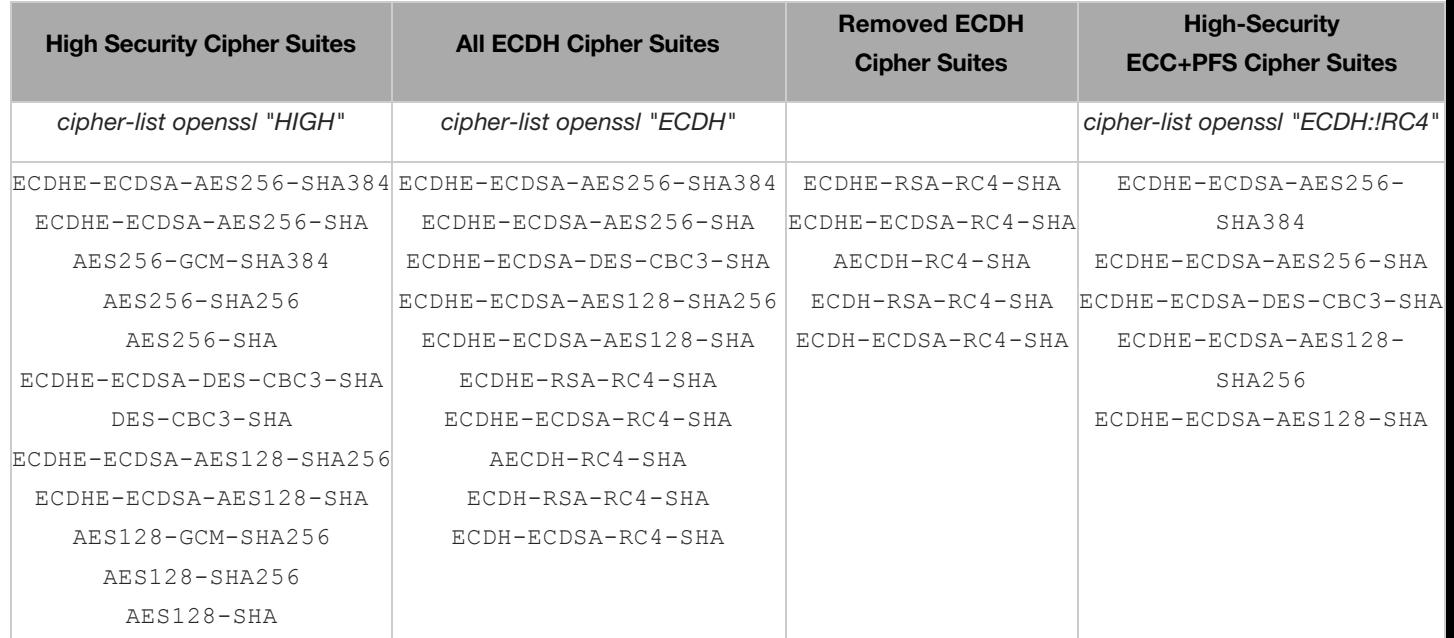

A comprehensive list of SSL cipher-suites supported on LineRate can be found on the [online documentation.](http://docs.lineratesystems.com/097Release_2.4/200CLI_Reference_Guide/Configure_Commands/SSL_Mode_Commands#ecc-curve-list)

To ensure the SSL profile has been configured correctly, let's verify it:

```
LROS# show ssl profile offload 
Configuration 
    Primary Cert Name:           offloadCert inherited from offloadBase 
    Private Key Name:            offloadKey inherited from offloadBase 
   Chained Cert Name: 
    Primary Cert and Key Match:  yes 
  Cipher List: ECDH: RC4 inherited from offloadBase
  ECC Curve List:              secp384r1 inherited from offloadBase 
  SSL Session Cache Mode:      auto size default 
  SSL Session Cache Size: 10 Mi default
  SSL Session Tickets Mode: enabled default
Ordered cipher list 
    ECDHE‐ECDSA‐AES256‐SHA384 
    ECDHE‐ECDSA‐AES256‐SHA 
    ECDHE‐ECDSA‐DES‐CBC3‐SHA 
    ECDHE‐ECDSA‐AES128‐SHA256 
    ECDHE‐ECDSA‐AES128‐SHA
```
Looks great! Let's now attach the SSL Profile to our VIP so that SSL/TLS Offloading may begin.

#### **Enable SSL Offloading: Attach the SSL Profile to a Virtual IP**

In order to have the SSL Profile begin to terminate SSL sessions on the LineRate System, it must be attached to a Virtual IP. This is simply done by running the following commands:

```
LROS(config)# virtual‐ip mainServer 
*LROS(config‐virtual‐ip:mainServer)# attach ssl profile offload
```
While we are here, let's update the VIP to listen on the default HTTPS port (versus the currently configured HTTP default port). In the current configuration, the LineRate System will start processing SSL requests that come into <https://10.10.11.11:80>, but this isn't as nice for native SSL traffic.

\*LROS(config‐virtual‐ip:mainServer)# ip address 10.10.11.11 443

## **One more update: Updating the Virtual Server hostname**

Our SSL certificates specify that they will serve secure content to a domain of ssloffload.lineratesystems.com. Let's update the Virtual Server to process requests coming into this domain:

LROS(config)# virtual‐server ProdEnv \*LROS(config‐vserver:ProdEnv)# service http \*LROS(config‐vserver‐http:ProdEnv)# hostname ssloffload.lineratesystems.com

And, finally, commit all changes to memory!

```
*LROS(config)# write
Building configuration...
[OK]
LROS(config)#
```
The LineRate system is now taking SSL/TLS requests going to<https://ssloffload.lineratesystems.com>terminating them. The requests are forwarded via HTTP to the internal application server. Any responses are then encrypted by LineRate and sent back to the end-user. To confirm this works as intended, let's run a few experiments:

## **Consideration: Recommended Header Insertion**

In an environment where the LineRate system is communicating to real servers via an unencrypted protocol (i.e. HTTP), the application processing the requests may attempt to redirect traffic to a secure channel. Therefore, it is recommended that the *X-Forwarded-Proto: https* header is added to Real Server requests so that unnecessary redirects are avoided. Though out-of-scope of this article, a simple Node.js script can be written to add the following header to HTTP requests proxied to the Real Servers.

# **Verify the Configuration**

Thus far, you should have a good understanding of Elliptic Curve Cryptography and Perfect Forward Secrecy and why it is important to your organization. An SSL Offload system has now been successfully implemented as well. However, maybe you are curious if ECC and PFS is actually functioning properly in the SSL session setup. Or perhaps you are not convinced that SSL Offloading is actually happening on the LineRate system itself but rather is being passed through to the Web Server. Next week, a demonstration on how to verify a correct implementation of SSL with ECC+PFS on LineRate will make a debut on DevCentral. The article will detail how to check for ECC SSL on the wire via WireShark and in the browser.

In case you missed any content, or would like to reference it again, here are the articles related to implementing SSL Offload with ECC and PES on LineRate:

- [Why ECC and PFS Matter: SSL offloading with LineRate](https://devcentral.f5.com/articles/why-ecc-and-pfs-matter-ssl-offloading-with-linerate)
- [Implementing ECC+PFS on LineRate \(Part 1/3\): Choosing ECC Curves and Preparing SSL Certificates](https://devcentral.f5.com/articles/implementing-eccpfs-on-linerate-choosing-ecc-curves-and-preparing-ssl-certificates)
- **Implementing ECC+PFS on LineRate (Part 2/3): Configuring SSL Offload on LineRate**
- [Implementing ECC+PFS on LineRate \(Part 3/3\): Confirming the Operation of SSL Offloading](https://devcentral.f5.com/articles/implementing-eccpfs-on-linerate-confirming-the-ssl-offload-operation)

Move over RSA: ECC crypto is here to stay! From the demonstration thus far, it is easy to see that LineRate is a great way to quickly and easily deploy better performance and security with SSL. Take LineRate and test out its SSL Offloading capabilities for a spin!

**Ready to try LineRate?** Visit <https://linerate.f5.com/try> **Want to learn more about LineRate?** Visit <https://linerate.f5.com/learn>

F5 Networks, Inc. | 401 Elliot Avenue West, Seattle, WA 98119 | 888-882-4447 | f5.com

F5 Networks, Inc. Corporate Headquarters info@f5.com

F5 Networks Asia-Pacific apacinfo@f5.com F5 Networks Ltd. Europe/Middle-East/Africa emeainfo@f5.com

F5 Networks Japan K.K. f5j-info@f5.com

©2016 F5 Networks, Inc. All rights reserved. F5, F5 Networks, and the F5 logo are trademarks of F5 Networks, Inc. in the U.S. and in certain other countries. Other F5<br>trademarks are identified at f5.com. Any other products